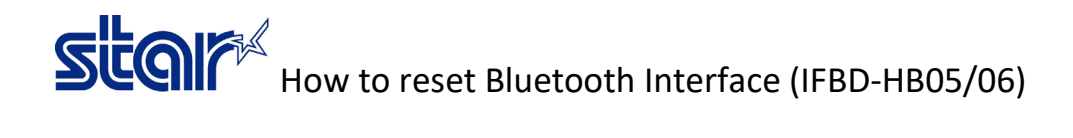

1. Turn printer OFF.

2. Look at behind printer will see the RST button and use small pen or small screw driver press and hold RST button.

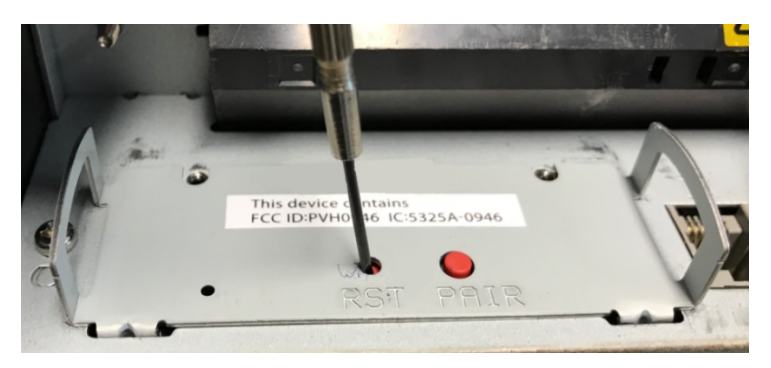

3. While holding RST button, Turn printer ON.

4. After printer is turn on, continue holding RST button for 10 second then release RST button. (Both of LED will be flashing)

- 5. Wait until LED Error was extinguished.
- 6. Turn printer OFF and print self-test again to check **Auto Connection OFF** as factory default setting.

- Printable Area: 72mm<br>C= H-Reduced Size: Invalid<br>S= V-Reduced Size: Invalid<br>= H-Paper Reduction: Invalid  $(4)$  $CBSF$  $\overline{C}$ B  $\langle B \rangle 3$ = Y-Paper Reduction: Invalid<br>= Data Time Out: Valid<br>= HW Connect Check: Valid  $558$ <B>F <B>E \*\*\* Bluetooth Information \*\*\* Version Main : V4.1 Boot : V1.0 BD Name : Star Micronics<br>Address : 00-12-f3-2d-a4-a6 Auto Connection (Factory Setting OFF) Current Setting : OFF<br>BT Module : 0BS421 \*\*\* End \*\*\*